## **TYPO3 Core - Bug #84008**

## **Drag 'n drop of page in page tree does not work**

2018-02-22 09:48 - Sybille Peters

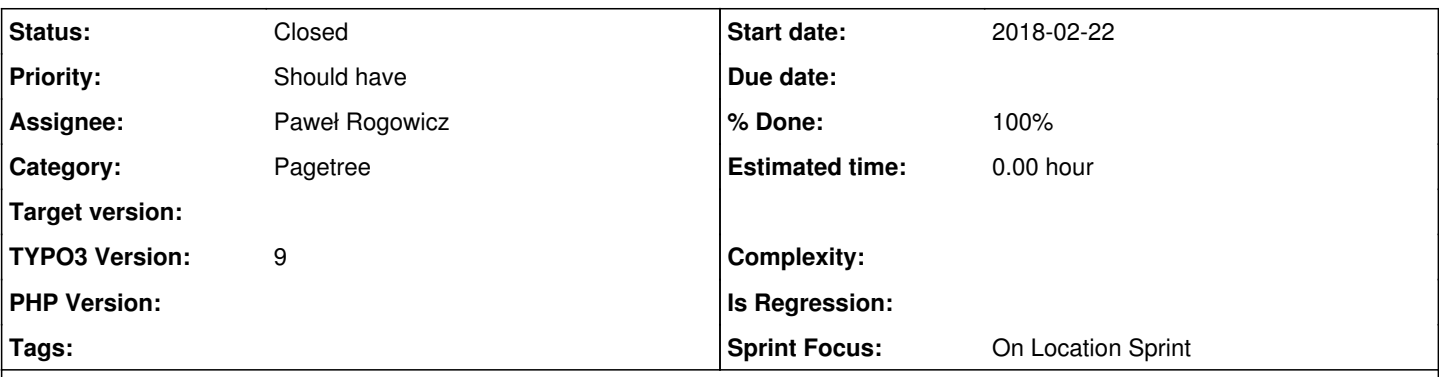

## **Description**

I had this problem in the current master (9.2.0-dev).

If it isn't easily reproducable, let me know and I'll look into it further.

# **Steps to reproduce**

1. Create a new page with right mouse click, New

- 2. Move the page by dragging till the place to insert changes to a line
- 3. Dialog pops up, click on move

# **Expected result**

Page is moved

# **Actual results**

Page stays where it is

## **Associated revisions**

## **Revision 96e3bbe7 - 2018-08-05 10:06 - Paweł Rogowicz**

[BUGFIX] Move page correctly when droping page before another one

Fixes an issue where drag and dropping page before a another one didn't detect the previous page correctly. DataHandler always expect us to put a node AFTER. So when we want to place a page before, we need to find previous page and put the new on after it.

Now it correctly compares depth of the node mouse is over with a previous node. Before it took a dragged node depth for a comparison, which was wrong.

Releases: master Resolves: #84008 Change-Id: Ic43be1147a5bb0fc1e15943a5d9e235d10727a07 Reviewed-on:<https://review.typo3.org/57809> Tested-by: TYPO3com [<no-reply@typo3.com](mailto:no-reply@typo3.com)> Reviewed-by: Joerg Kummer [<typo3@enobe.de](mailto:typo3@enobe.de)> Tested-by: Joerg Kummer <[typo3@enobe.de>](mailto:typo3@enobe.de) Reviewed-by: Tymoteusz Motylewski [<t.motylewski@gmail.com](mailto:t.motylewski@gmail.com)> Tested-by: Tymoteusz Motylewski <[t.motylewski@gmail.com>](mailto:t.motylewski@gmail.com)

### **History**

## **#1 - 2018-02-26 11:14 - Wouter Wolters**

*- Category changed from Backend API to Pagetree*

## **#2 - 2018-02-27 11:43 - Tymoteusz Motylewski**

can't reproduce it, can you PM me on slack?

#### **#3 - 2018-02-27 16:33 - Sybille Peters**

- current master: not reproducable
- 9.1.0 : reproducable

Probably fixed or weird / hard to reproduce bug?

## **#4 - 2018-05-05 22:39 - Riccardo De Contardi**

*- File Schermata 2018-05-05 alle 22.38.14.png added*

It is still reproducible on 9.3.0-dev, I think ... but I can't understand under what conditions it is exactly reproducible; in general it fails when you try to move a page on a level below (see attached screenshot)

#### **#5 - 2018-05-07 12:34 - Sybille Peters**

- *File dragndrop2\_clip.png added*
- *File dragndrop1\_clip.png added*

This is probably the same thing Riccardo described: I have noticed this several times (usually with latest 9 master).

**Not reproducable**: If I drag'n drop another page **into** 1 page (I mean while dragging I select the entire page)

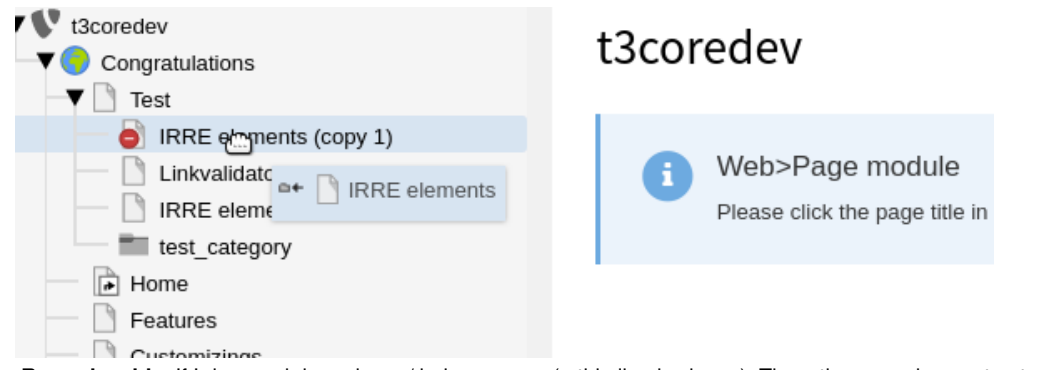

**Reproducable**: If I drag and drop above / below a page (a thin line is shown). Then, the page does not get moved.

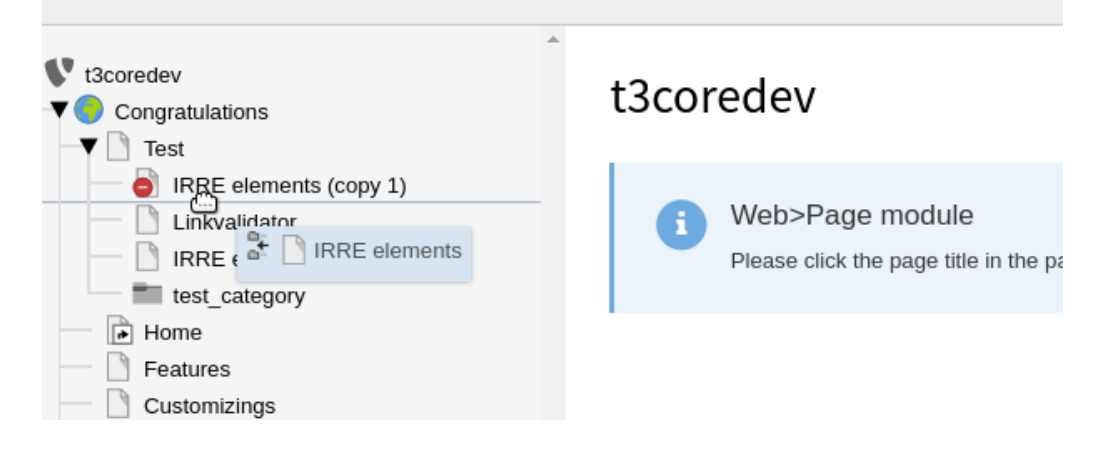

#### **#6 - 2018-08-02 11:23 - Tymoteusz Motylewski**

*- Sprint Focus set to On Location Sprint*

#### **#7 - 2018-08-03 11:49 - Anja Leichsenring**

*- Status changed from New to Needs Feedback*

I just tried my best to reproduce on a current master installation (running on fluid-styled-content), but I was not able to. Pages get moved and copied just fine, into and next to, from new pages and existing pages. Please verify the issue is solved?

## **#8 - 2018-08-03 14:01 - Sybille Peters**

I could not reproduce it either with existing pages.

But I could reproduce it, if I create a new page:

With introduction package:

- 1. Select start page "Congratulations"
- 2. Create another page : "another page"
- 3. Try to drag "another page" in between 2 existing pages

Result : page stays where it is.

- Used latest master.
- Tested again, using fresh installation (new database etc.), without additional extensions (no introduction and bootstrap package): same results.

## **#9 - 2018-08-03 15:05 - Sybille Peters**

*- File pagetree-new1.gif added*

Additional information:

It's not always reproducible in the same way.

Try to play around, use various variants of "Move" or "Cancel", create new pages and move them around.

In the animated gif, you can see an example, where the behaviour is correct according to what is displayed in the dialog "to after start page", but it was tried to move the page between "page 1" and "page 2" and the thin line was visible.

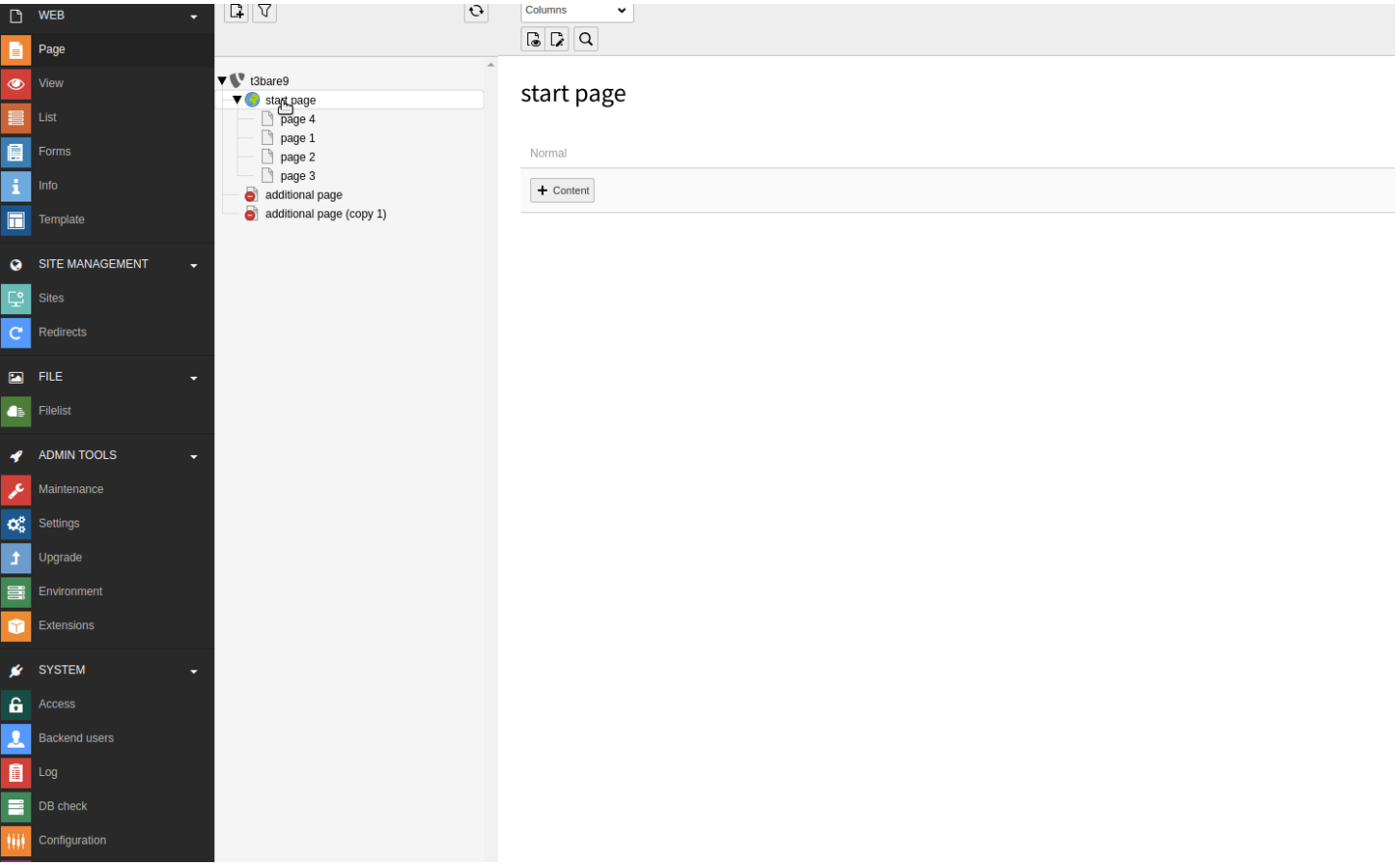

## **#10 - 2018-08-04 10:00 - Paweł Rogowicz**

*- Assignee set to Paweł Rogowicz*

## **#11 - 2018-08-04 17:55 - Tymoteusz Motylewski**

*- Status changed from Needs Feedback to Accepted*

#### **#12 - 2018-08-04 19:02 - Gerrit Code Review**

*- Status changed from Accepted to Under Review*

Patch set 1 for branch **master** of project **Packages/TYPO3.CMS** has been pushed to the review server. It is available at <https://review.typo3.org/57809>

## **#13 - 2018-08-04 20:08 - Gerrit Code Review**

Patch set 2 for branch **master** of project **Packages/TYPO3.CMS** has been pushed to the review server. It is available at <https://review.typo3.org/57809>

## **#14 - 2018-08-05 10:30 - Paweł Rogowicz**

- *Status changed from Under Review to Resolved*
- *% Done changed from 0 to 100*

Applied in changeset [96e3bbe7b7e1d99c5accd22aafc9fe4ecc57e267](https://forge.typo3.org/projects/typo3cms-core/repository/1749/revisions/96e3bbe7b7e1d99c5accd22aafc9fe4ecc57e267).

## **#15 - 2018-10-02 10:52 - Benni Mack**

*- Status changed from Resolved to Closed*

## **Files**

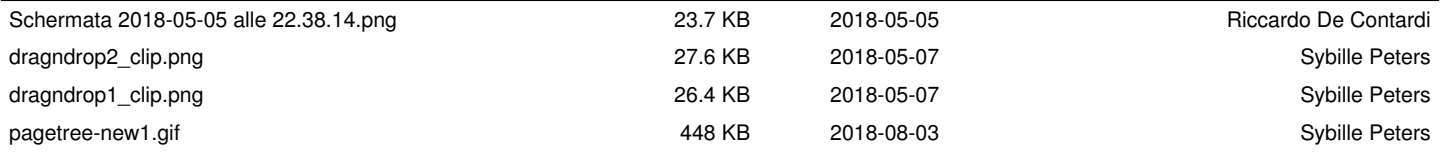